# B. Plez の Turbospectrum v19

# 未整理版

Bertrand Plez, Universit´e de Montpellier, France,

Jeffrey Gerber, Purdue University, Indiana, USA, Ekaterina Magg, MPIA Heidelberg, Germany,

and

Maria Bergemann, MPIA Heidelberg, Germany

# <特徴>

 Spshow に比べ優雅さに欠けるだけでなく、性能的にも劣る。ただ、分子はいろいろ入る。 ミクロ乱流速度は入るが、自転もマクロ乱流も入らない 観測との比較は別途 線データがフラックスに表示されることはなく、同定に不利

V20 は non-LTE 対応版

# ■全体の構成

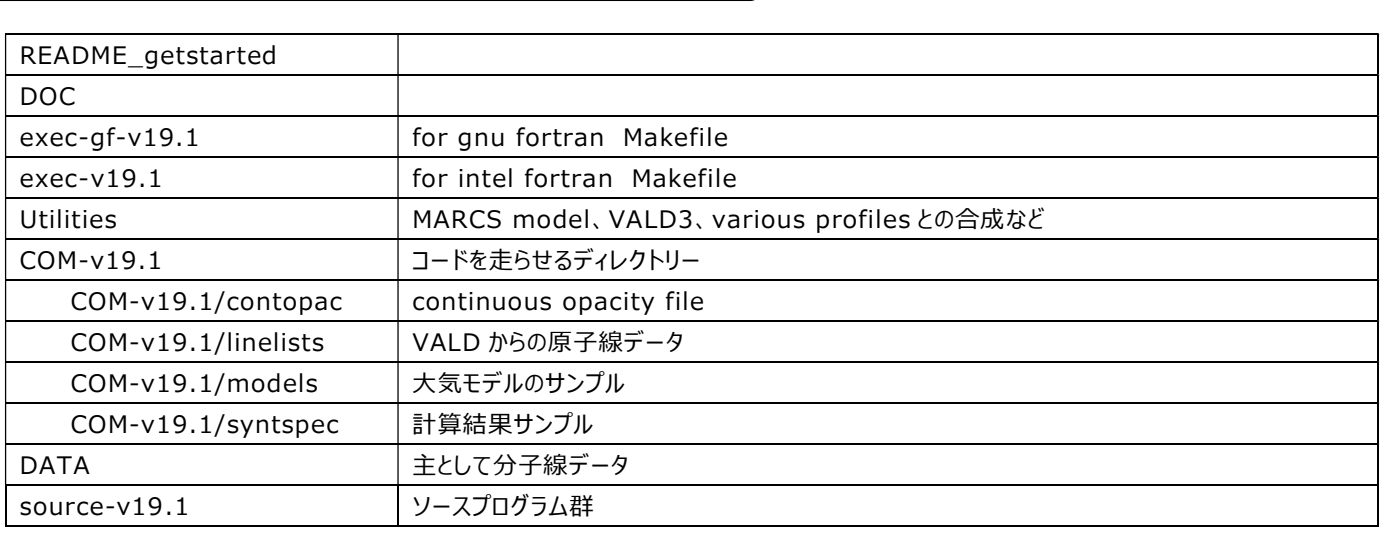

# ■ 実行例

# ・現行システム

 Epson AT993E(machild) VMware 16 & Ubuntu 16.04 ディレクトリーtubro-sp

## ・tubro-sp に用意するディレクトリ

 source-v19.1 COM-v19.1

#### ・コンパイル法

ifort - /exec-v19.1 に入り、#make。ディレクトリ/source-v19.1 にソースファイルがあるとする。 実行ファイル3つ (babsma\_lu, bsyn\_lu, eqwidt\_lu) できた。 ・できた実行ファイルはここに置いたままに。

#### ・実行

 COM-v19.1 に入る 中にあるディレクトリの models, linelists に大気モデル、線データを置く。 実行用スクリプトを適宜編集し、例えば #csh script-5000-intens.com として実行。すぐにできる。c-shell なので注意。bash とだいぶ違う 計算は下の2段階で行われる。 1. babsma.f - 連続吸収係数 連続吸収係数とスペクトルを計算 in the COM/ folder 2. bsyn.f - スペクトル

線データを読み込み、スペクトル合成

計算結果のフラックスはディレクトリの synspec に。

## ■線データとその形式 Readme-Linelist\_format\_v.19

#### <原子線データ>

 元素ごとに並べないといけない。 Hlinedata - 水素用 Gaia-ESO 線リスト (Heiter et al. 2021) - その他の元素、分子 アップデート:C, N, O, Mg, Si、Magg et al. (2022) https://keeper.mpdl.mpg.de/d/6eaecbf95b88448f98a4/ ・Atomic case: ' 26.000 ' 1 2342 'Fe I ' 4200.087 3.884 -1.130 -7.420 7.0 5.01E+07 0.000 'p' 'd' 0.0 1.0 'Fe I LS:3p6.3d6.(5D).4s.4p.(3P\*) z3D\* LS:3p6.3d7.(4F).4d f3F' 4200.463 4.154 -3.374 -7.290 9.0 2.45E+08 0.000 'p' 'd' 0.0 1.0 'Fe I LS:3p6.3d7.(4F).4p y5D\* LS:3p6.3d6.(5D).4s.\ (6D).5d 7F' Header: ヘッダー部 26.000:元素名+アイソトープ (000 は他にない)、つまり Fe では 26.056 for 56Fe. 1:中性(2 は1階電離) 2342:採録されている線の数 個々のデータ col 1: 波⾧(A) col 2: 励起ポテンシャル(eV) col 3: log gf col 4: fdamp (下記参照) C6 col 5: g 値、上レベル col 6: 放射ダンピング (if =0, gf-value is used to compute gamma\_rad) Crad col 7: シュタルク効果(省略可) C4 col 8: 上のレベルの s,p,d,f etc , see fdamp col 9: 下のレベル、上と同じ

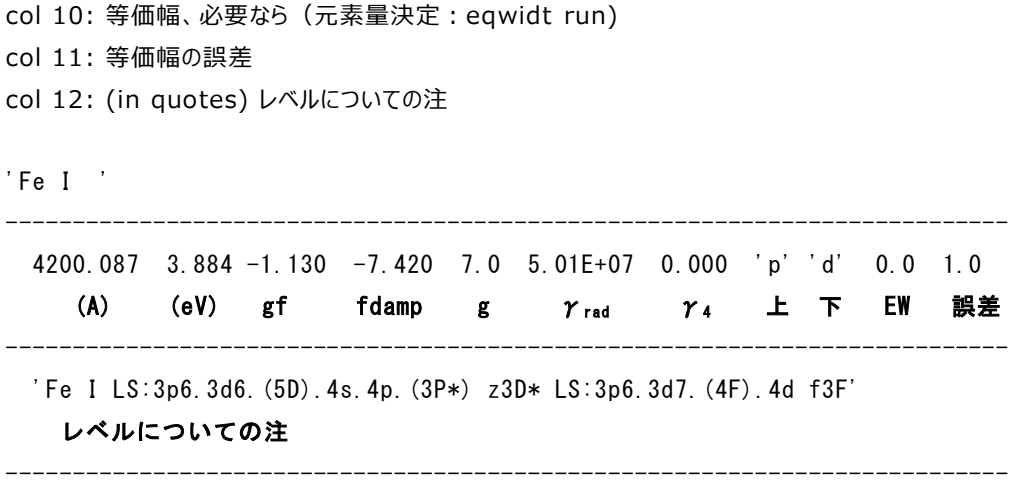

### <sample:vald-6700-6720.list>

 4番目の fdamp がいろいろ(下の説明のように4通りある。Kurucz\_Bell の C6 か、Unsold 近似への補正値で良さそう)。 上で γ<sup>4</sup> とされている項がないようだ。

--------------------------------------------------------------------------------------------

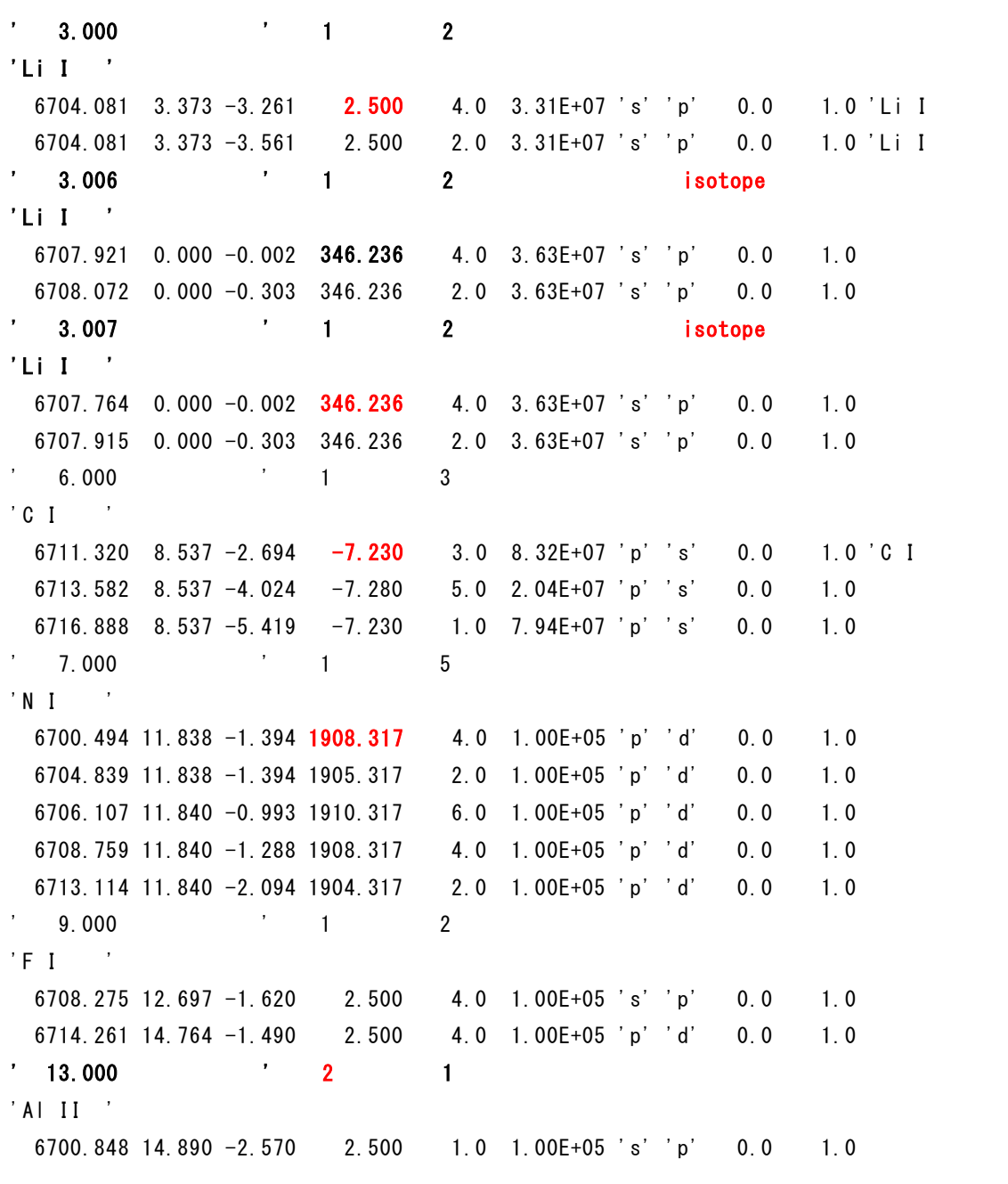

```
・NLTE case 
 NLTE flag is .true. - model atom や departure coefficient は
      https://keeper.mpdl.mpg.de/d/6eaecbf95b88448f98a4/. 
      大きいので元素ごとが良い
・ NLTE 情報ファイル
```
--------------------------------------------------------------------------------------------

v20.0 に入れるには別の入力用ファイルから。 'NLTEINFOFILE' in bsyn input 各元素についての情報。モデル原子、departure 係数ファイルを

An example # some comment # path for model atom files ! this comment line has to be here ! ./modelAtoms/ # path for departure files ! this comment line has to be here ! ./nlteDepFiles/ # atomic (non)LTE setup (another comment) 6.0 'C' 'lte' ' ' ' ' ' ' 8.0 'O' 'nlte' 'atom.o41f' 'depCoeff 0 9.591.dat' 'ascii' 12.0 'Mg' 'nlte' 'atom.mg86b' 'depCoeff\_Mg\_7.428.dat' 'ascii' 14.0 'Si' 'lte' ' ' ' ' ' '

#### ・モデル原子

 アスキーで、 MULTI2.3。 変位係数とともにダウンロードするらしい。

#### ・変位係数 departure coefficients

 各モデル原子に対し求められたバイナリーファイル。諸モデル大気に対して。そのグリッドから内挿して求める。 それが interpolator/フォルダー。 各バイナリーファイルにはアスキーファイルが同梱 これもやりながらでないとリアリティーある内容が書けない。 v20 の売りだからこれがないといけないだろうが、私の役に立つのかな? v19 にしようか?

### ・Departure coefficient file

 departure coefficients を持ってきたら input\_file に書くことで v20 にかけられる。 PYTHON wrapper, Sec. 8.1 f を参照。

### ・Interpolator of departure coefficients

 上で紹介済。 Thomas Masseron が作成し、MARCS web page にある。

#### <分子線データ> 別の FeH の解説も参照

・fdamp 全て 2.5 と。

#### ·fdamp: - ファンデルワールス定数

=======================================

\*1) use ABO theory (Anstee, Barklem, O'Mara) for collisional damping with H,

with data taken from line list: fdamp contains sigma.alpha. This number is available starting with VALD3 version of the VALD database. See : http://www.astro.uu.se/~barklem/howto.html

- 2) if (1) not available check if something can be computed in the anstee.f routine using generic broadening recipes from the ABO formalism
- 3) if (2) not available, check in line list for a gamma6 at 10000K
- 4) if nothing else worked, compute Unsoeld approximation, using a fudge factor read from column 4.

#### One example:

 5349.465 2.709 -0.428 -7.652 7.0 2.69E+06 's' 'p' 0.0 1.0 'Ca I LS:3p6.3d.4s 1D LS:3p6.3d.4p 1F\*' 8 26 '13D1D' '14P1FP'

fdamp = -7.652 :the calculation will be made according to the generic ABO recipe for s-p transition (case 2).

If I replace 's' 'p' by 'x' 'x' in the line list, broadening will be computed using

-7.652 and the gam\_6 recipe from Kurucz (case 3),

If in addition I replace  $-7.652$  by 1.0, The Unsold recipe with a fudge factor  $= 1$  will be used.

=========================================

・FeH\_Dulick\_6190\_458950.list <Plez> '0126.001056 ' 1 111404 '/Users/ulrike/Molecules/Data/FeH/FEH??.DAT ' 6195.989 0.097 -9.234 0.00 24.0 0.00E+00 6196.054 0.115 -9.060 0.00 26.0 0.00E+00 6196.787 0.081 -9.412 0.00 22.0 0.00E+00 6203.813 0.042 -10.284 0.00 16.0 0.00E+00 Turbo-SP v19 との対応は? 下が v19 形式、頭の部分か? 6700.167 1.422 0.516 2.500 255.0 8.49E+06 'X' 'X' 0.0 1.0 注略 ・FeH\_Plez\_Langhoff-Bauschlicher\_bsyn.list <Plez> '0126.000000 ' 1 19380 'FeH\_Plez.lis ' 7626.509 0.086 -4.789 0.00 20.0 0.00E+00 'X' 'X' 0.0 1.0 ' 2 0 SR32 8.5 FeH FX' 7633.363 0.097 -4.463 0.00 26.0 0.00E+00 'X' 'X' 0.0 1.0 ' 2 0 SR21 11.5 FeH FX' 7633.410 0.081 -4.773 0.00 24.0 0.00E+00 'X' 'X' 0.0 1.0 ' 2 0 SR21 10.5 FeH FX' 以上のとおりで、Turbo-SP v19 用に近い 6700.167 1.422 0.516 2.500 255.0 8.49E+06 'X' 'X' 0.0 1.0 注略 ·FeH\_Plez\_scaledLanghoff.list <Plez> このままでは使えない FeH 02 00 008 + SR32 .1626E-04 13108.550 .086 F FeH 02 00 011 + SR21 .3442E-04 13096.780 .097 F FeH 02 00 010 + SR21 .1686E-04 13096.700 .081 F Turbo-SP v19 との対応は? 線データ? レベルデータかな? 6700.167 1.422 0.516 2.500 255.0 8.49E+06 'X' 'X' 0.0 1.0 注略

```
その他の線データ:VALD5(Ryabchikova et al. 2015) から。Utilities/vald3line-BPz-freeformat.f. で TS format 
に。
```
#### ・Molecular species

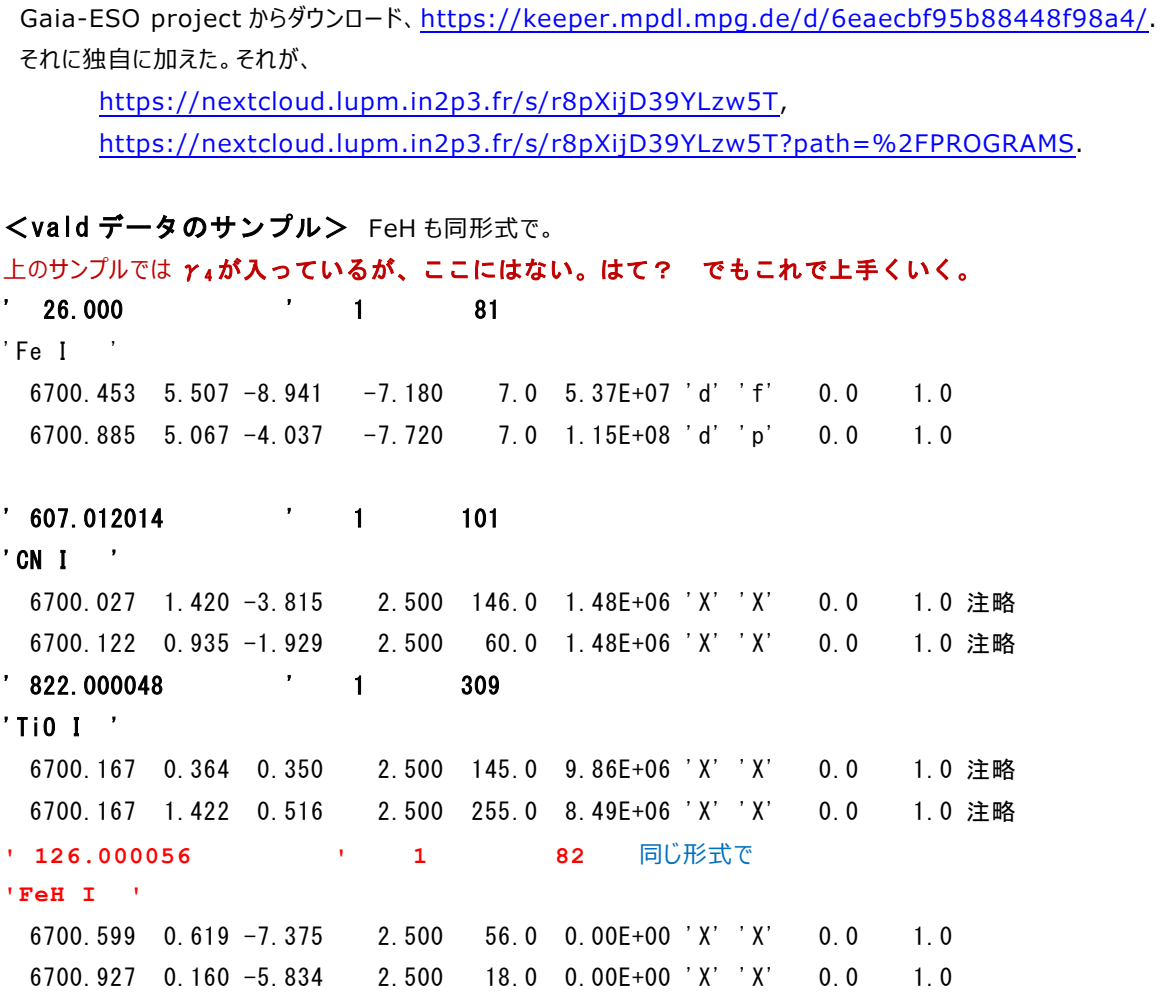

# ■Kurucz line list から Turbo-sp 用に変換

VALD から落とすのもやっかいなので、GF10\_KB から落としておく。

# ■ 大気モデル

Ξ

いろんな形式が入るとされている。ただし、MARCS がメイン。Kurucz も入る。

Various model formats

 ・MARCS (Gustafsson et al. 2008) models、most users will download ".mod" files. https://marcs.astro.uu.se - Plez の FeH データに言及

 MARCS の opacity file (.opa from the MARCS web site)が使えるなら(bsyn.f)を動かす必要はない。 表面的には log g = 2.0 位までだが、詳しい検索の方で見るともっと低いものまである。

・ATLAS (Kurucz 1970; Castelli & Kurucz 2003) models

・MULTI (Carlsson 1986) formatted model.

・other format

# ・Kurucz 大気モデルの採用法

実行用スクリプトで、

'MARCS-FILE:' '.false.'

foreach MODEL (kurucz-3500g000.mod)

```
と。大気モデルの名称は先頭に"kurucz-"が必要らしい
```
# ■入力時の制御データ

v20 用ではあるが・・・

Ī

| Keyword                                                    | value                   | comment                                                    |
|------------------------------------------------------------|-------------------------|------------------------------------------------------------|
| LAMBDA MIN-                                                | wavelength in A         | minimum wavelength for synthesis                           |
| LAMBDA MAX                                                 | A                       | maximum wavelength for synthesis                           |
| <b>LAMBDA STEP</b>                                         | A                       | wavelength step for synthesis                              |
| METALLICITY                                                | [Fe/H]                  | global metallicity relative to solar                       |
| ALPHA/Fe                                                   | [a/Fe]                  | a-elements abundance <sup>a</sup>                          |
| <b>HELIUM</b>                                              | [He/H]                  | Helium abundance                                           |
| R-PROCESS                                                  | [r/Fe]                  | r-process fraction enhancement <sup>b</sup>                |
| S-PROCESS                                                  | [s/Fe]                  | s-process fraction enhancement <sup>c</sup>                |
| INDIVIDUAL ABUNDANCES                                      | integer                 | number of elements with special abundance <sup>d</sup>     |
| MODELINPUT                                                 | model atmosphere        | for babsma.f only                                          |
| MARCS-FILE                                                 | T or F                  | default is true <sup><math>e</math></sup>                  |
| MODELOPAC                                                  | continuous opacity file | output for babsma.f, input for bsyn.f                      |
| <b>XIFIX</b>                                               | T or F                  | true if constant vmicro to be read <sup>f</sup>            |
|                                                            |                         |                                                            |
| following parameters for spectral synthesis only in bsyn.f |                         |                                                            |
| <b>RESULTFILE</b>                                          | output spectrum         |                                                            |
| SEGMENTSFILE                                               | file name               | contains non overlapping spectral segments                 |
| RESOLUTION                                                 | $\lambda/\Delta\lambda$ | spectral resolution in segments if applicable <sup>9</sup> |
| INTENSITY/FLUX                                             | Intensity or Flux       | type of spectrum to be calculated                          |
| <b>SPHERICAL</b>                                           | T or F                  | geometry for radiative transfer <sup>h</sup>               |
| <b>ISOTOPES</b>                                            | integer                 | number of isotopic abundances <sup>1</sup>                 |
| <b>NFILES</b>                                              | integer                 | number of line lists to be read <sup>1</sup>               |
| <b>NLTE</b>                                                | T or F                  | NLTE or LTE calculation                                    |
| NLTEINFOFILE                                               | file name               | on N/LTE species and associated files                      |
|                                                            |                         |                                                            |

a O, Ne, Mg, Si, S, Ar, Ca, Ti

b see makeabund.f

c see makeabund.f

d if different from 0, this is followed by lines of data with the element atomic number and its abundance (scale H=12)

- e ascii or binary MARCS model file
- f if .true. followed by a line with vmicro in km/s, for babsma.f only
- g default is 500 000
- h followed by 4 lines of data controlling the solver, that should not be changed
- i if not 0, followed by lines indicating the isotopic abundances. See makeabund.f for default values
- j followed by lines with file names

# ■サンプル計算結果

#### <EX> script-5000-intens.com

```
#!/bin/csh -f 
# compute intensity spectrum for the Sun, at 2 different angles 
date 
set mpath=models *** COM19.1 の中の /models に大気モデルを収納
foreach MODEL 
(s5000g+2.0m1.0\text{ t}02stz+0.00a+0.00c+0.00n+0.00o+0.00r+0.00st+0.00.mod)set lam_min = '6700' *** 以下自明なパラメータを設定
set lam max = '6720'
set delalam = '0.01'setMETALLIC = ' 0.000'
set TURBVEL = '2.0'# 
# ABUNDANCES FROM THE MODEL ARE NOT USED !!! 
../exec-v19.1/babsma_lu << EOF *** 1. 連続吸収係数計算
'LAMBDA MIN:' '${lam_min}'
'LAMBDA MAX:' '${lam_max}'
'LAMBDA_STEP:' '${deltalam}' 
'MODELINPUT:' '$mpath/${MODEL}' 
'MARCS-FILE:' '.true.' *** MARCS 大気モデルを選択
'MODELOPAC:' 'contopac/${MODEL}opac' 
'METALLICITY:' '${METALLIC}'
'ALPHA/Fe :' '0.00' 
'HELIUM :' '0.00' 
'R-PROCESS :' '0.00' 
'S-PROCESS :' '0.00' 
'INDIVIDUAL ABUNDANCES:' '0' 
'XIFIX:' 'T' 
$TURBVEL 
EOF 
########################################################################
```

```
set SUFFIX = _${lam_min}-${lam_max}_xit${TURBVEL}.intensity 
set result = ${MODEL}}${SUTFIX}../exec-v19.1/bsyn_lu <<EOF *** 2. 線を入れ、intensity, flux を計算
'LAMBDA MIN:' '${lam_min}'
'LAMBDA MAX:' ' '${lam max}'
'LAMBDA STEP:' '${deltalam}'
'INTENSITY/FLUX:' 'Intensity' *** 選択する
'COS(THETA) :' '1.0' 
'ABFIND :' '.false.'
'MODELOPAC:' 'contopac/${MODEL}opac' *** opacity をここに
'RESULTFILE :' 'syntspec/${result}' *** 計算結果がここに
'METALLICITY:' '${METALLIC}'
'ALPHA/Fe :' '0.00' 
'HELIUM :' '0.00' 
'R-PROCESS :' '0.00' 
'S-PROCESS :' '0.00' 
'INDIVIDUAL ABUNDANCES:' '1' 
3 1.05 
'ISOTOPES : ' '2' 
3.006 0.075 
3.007 0.925 
'NFILES :' '2' 
DATA/Hlinedata 
linelists/vald-6700-6720.list *** 線データ、ここに FeH も(下参照)
'SPHERICAL:' 'T' 
  30 
  300.00 
  15 
  1.30 
EOF 
######################################################################## 
date 
end 
<結果> 上の例を flux にしたもの
```
 #csh script-5000-flux.com の場合 script-5000-intens.com 中の intensity を flux に

COM-v

19.1/synspec/s5000\_g+2.0\_m1.0\_t02\_st\_z+0.00\_a+0.00\_c+0.00\_n+0.00\_o+0.00\_r+0.00\_s+0.00.m od\_6700-6720\_xit2.0

 下のとおりで、素気ないが。 6700.000 0.99951 4.11856E+06 6700.010 0.99914 4.11702E+06

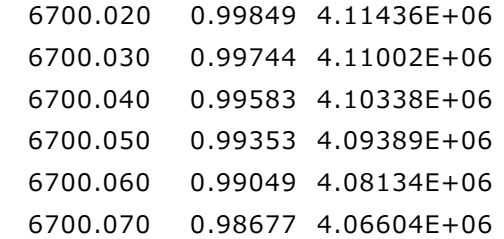

下は、script-sun-flux.com の結果。フラックスしか出ないので、線同定は別途。表示では spshow に劣る

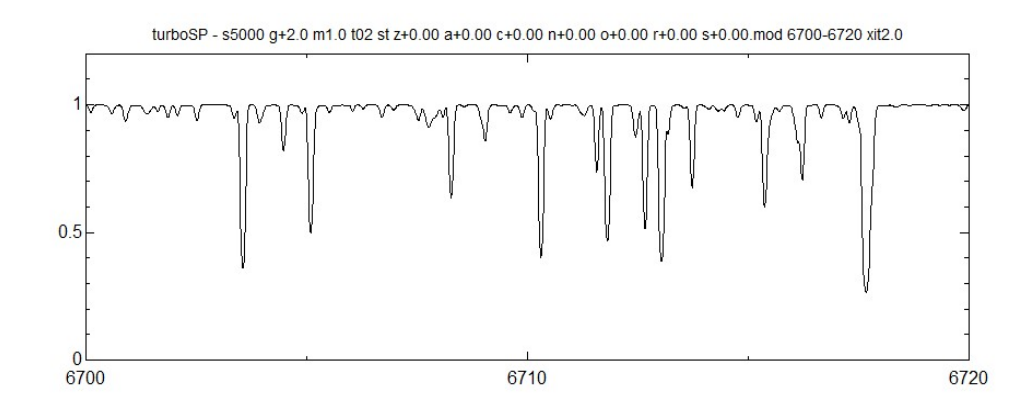

Turbo-SP Sun, spshow と少し違うか・・・。だいぶ深い。Broadening がないことも

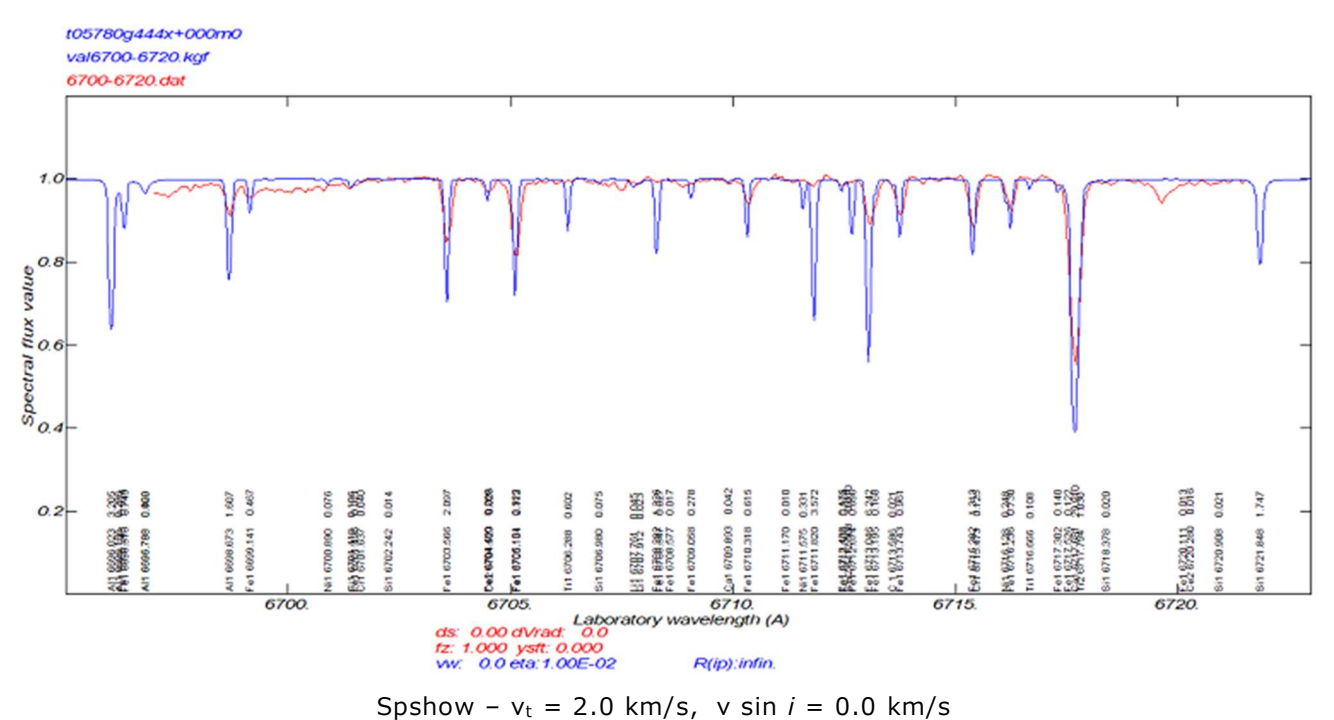

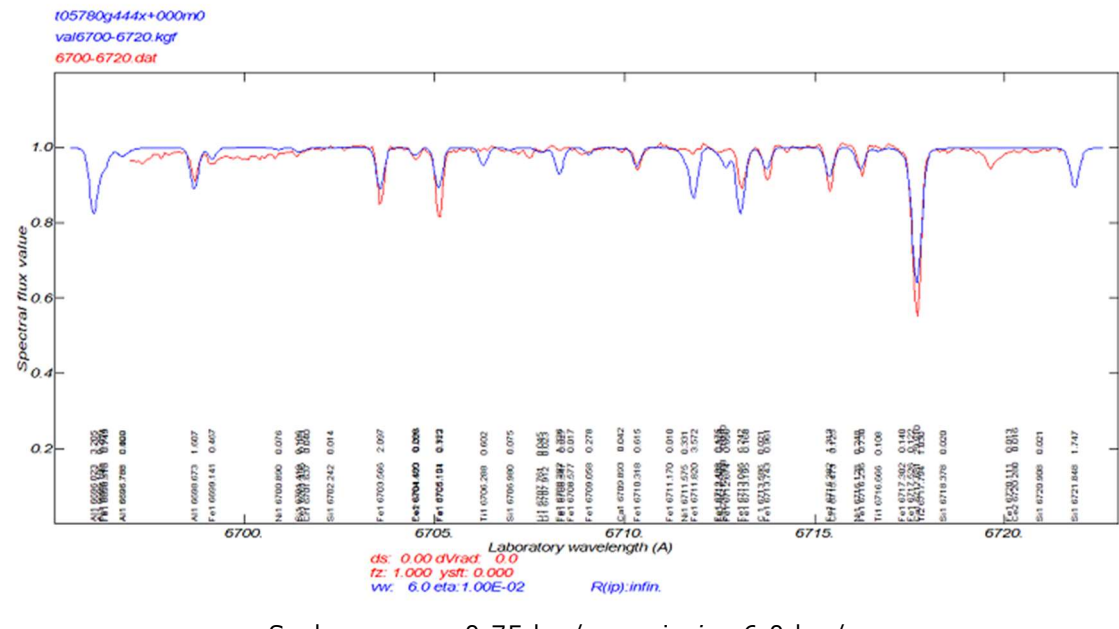

Spshow –  $v_t = 0.75$  km/s, v sin  $i = 6.0$  km/s

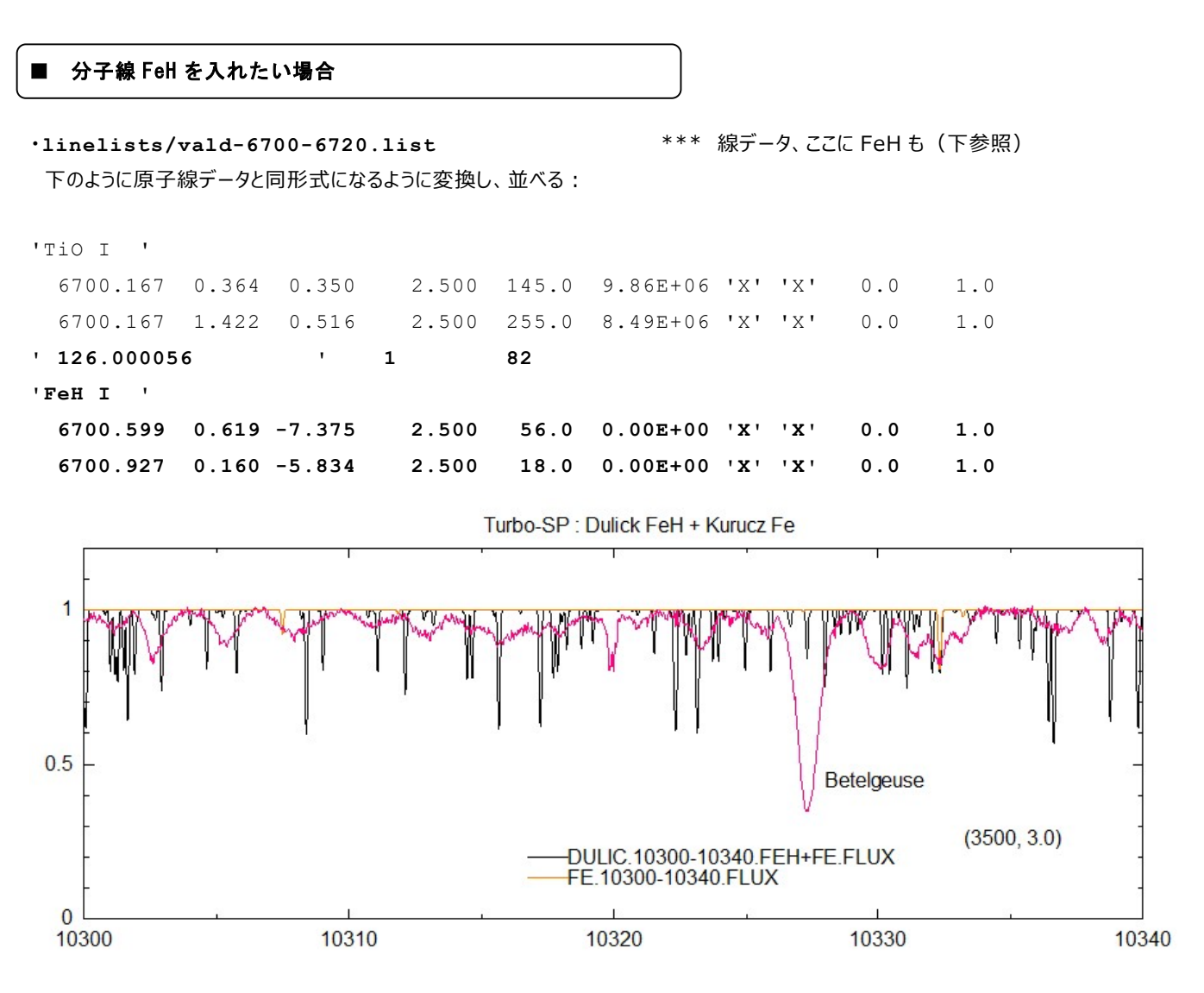

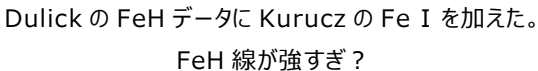